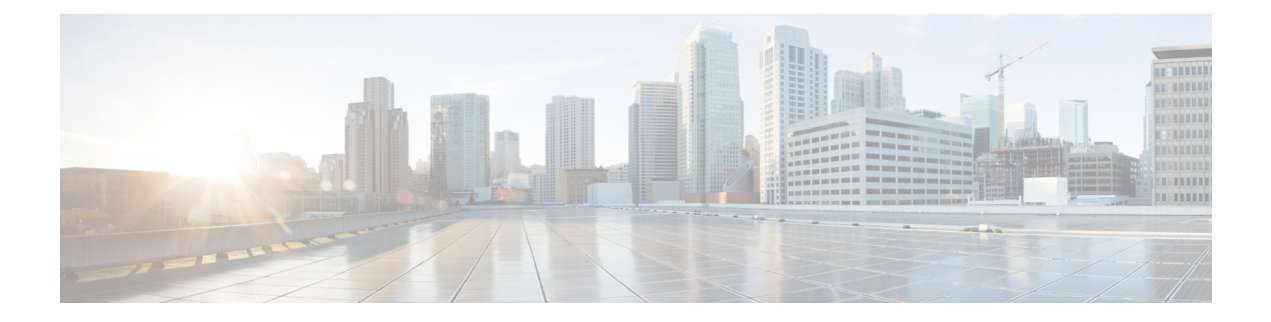

# **Prepare to Install**

- Installation System [Requirements,](#page-0-0) on page 1
- Network [Requirements,](#page-1-0) on page 2
- Frequently Asked Questions About [Installation,](#page-2-0) on page 3
- [Preinstallation](#page-4-0) Tasks, on page 5

# <span id="page-0-0"></span>**Installation System Requirements**

The following table lists the server requirements for the Cisco HCM-F application node.

**Table 1: Cisco HCM-F application node installation server requirements**

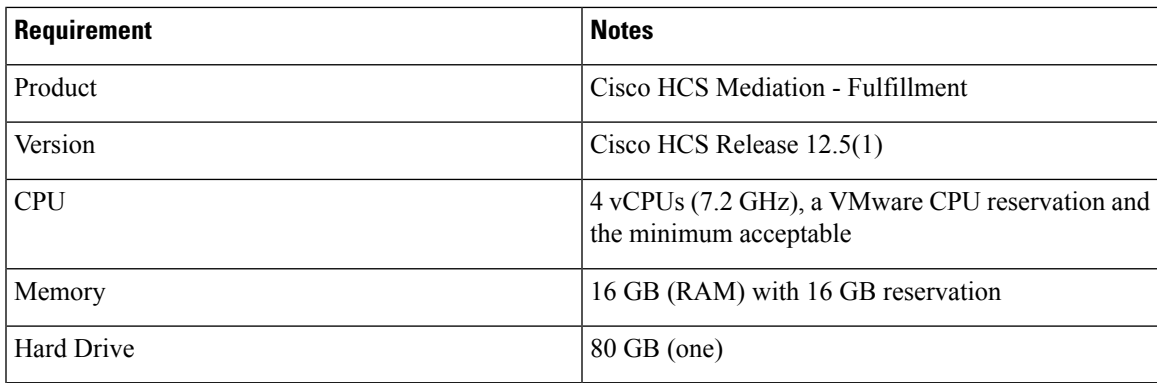

The following table lists the server requirements for the Cisco HCM-F Web Services (WS) node.

#### **Table 2: Cisco HCM-F WS node installation server requirements**

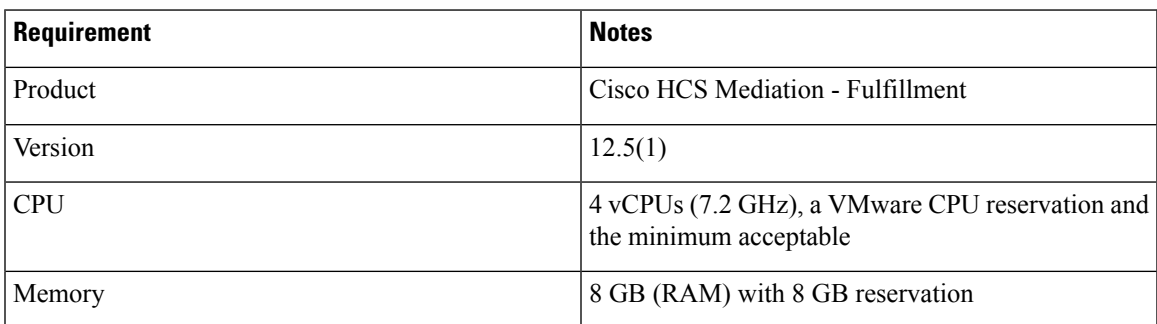

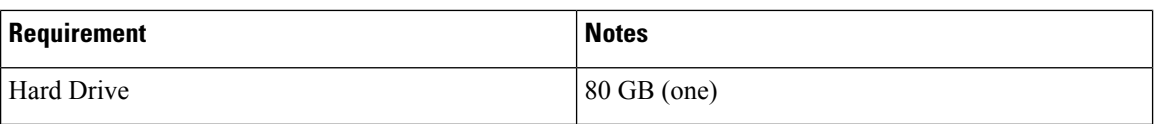

The following table lists the server requirements for Cisco HCM-F backwards compatibility.

#### **Table 3: Cisco HCM-F backwards compatibility server requirements**

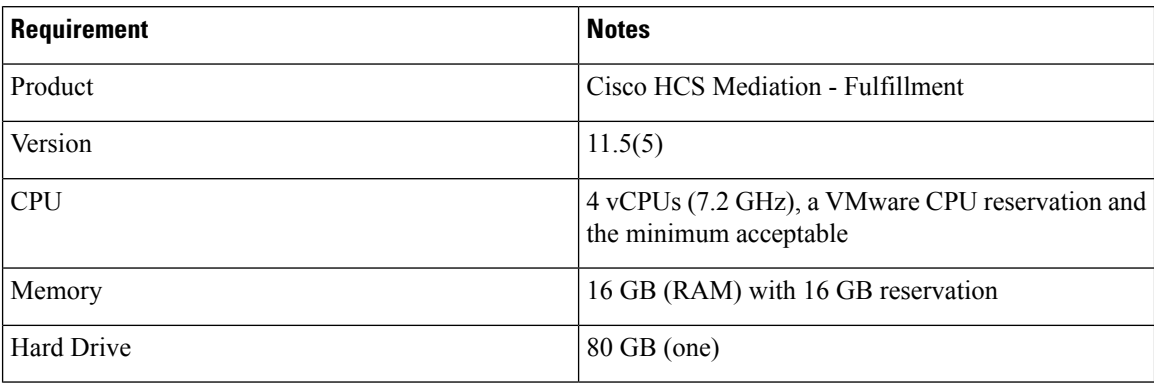

# <span id="page-1-0"></span>**Network Requirements**

### **Network traffic allowance**

This section describes the minimum required ports that need to be configured to support Cisco HCM-Fserver. The following table provides a summary of the ports that need to be configured on a corporate firewall. The port configurations shown in this table are based on default settings. If you change the default settings, you need to update these configurations.

If you have other servers/ports required on your network, you need to allow for that traffic.

#### **Table 4: Corporate Firewall Configuration**

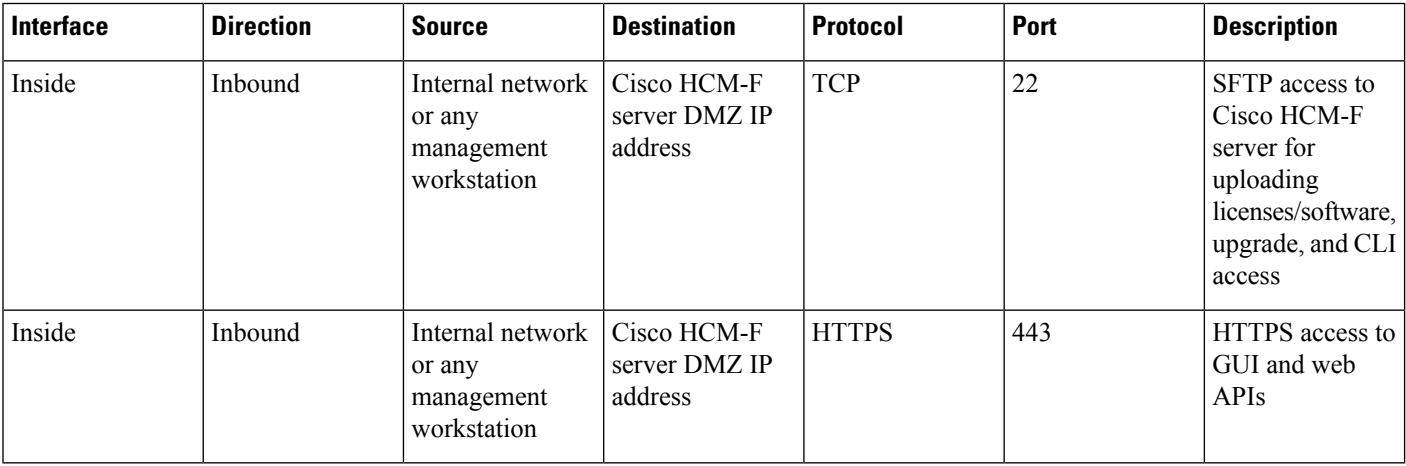

## <span id="page-2-0"></span>**Frequently Asked Questions About Installation**

The following section contains commonly asked questions and responses. Review thissection carefully before you begin the installation. The section includes the following topics:

- How much time does [installation](#page-2-1) require?, on page 3
- Which [Usernames](#page-2-2) and Passwords Do I Need to Specify?, on page 3
- What is a strong [password?,](#page-3-0) on page 4
- What is the Cisco Unified [Communications](#page-3-1) Answer File Generator?, on page 4
- Which SFTP Servers does Cisco [support?,](#page-4-1) on page 5
- Can I install other [software](#page-4-2) on the server?, on page 5

## <span id="page-2-2"></span><span id="page-2-1"></span>**How much time does installation require?**

The entire installation process, excluding pre- and post-installation tasks, takes 20 to 30 minutes.

## **Which Usernames and Passwords Do I Need to Specify?**

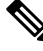

The system checks your passwords for strength. For guidelines on creating a strong password, see [What](#page-3-0) is a strong [password?,](#page-3-0) on page 4. **Note**

During the installation, specify the following usernames and passwords:

- Administrator account username and password.
- Security password.

### **Administrator account username and password**

You use the Administrator account username and password to log in to the following areas:

- Disaster Recovery System
- Command Line Interface
- RTMT
- Administrative Interface

To specify the Administrator account username and password, follow these guidelines:

- Administrator account username—The Administrator account username must start with an alphabetic character and can contain alphanumeric characters, hyphens, and underscores.
- Administrator account password—The password must have a minimum of 6 and a maximum of 31 characters. It must also contain the following characters:
- Alphanumeric characters including upper and lower case letters
- Special characters that are limited to  $[!(@#\$\%^{\wedge} \& \*()$ -

You can change the Administrator account password or add a new Administrator account by using the command line interface. For more information, see *Cisco Hosted Collaboration Mediation Fulfillment Command Line Interface Reference Guide*.

### **Security password**

The Security password must be at least six characters long and can contain alphanumeric characters, hyphens, and underscores.

### <span id="page-3-0"></span>**What is a strong password?**

The Installation wizard checks to ensure that you enter a strong password. Strong passwords are used to protect your computer from hackers and malicious software.

To create a strong password, follow these recommendations:

- Mix uppercase and lowercase letters.
- Mix letters and numbers.
- Include hyphens and underscores.
- Remember that longer passwords are stronger and more secure than shorter ones.

Avoid the following types of passwords:

- Do not use recognizable words, such as proper names and dictionary words, even when combined with numbers.
- Do not invert recognizable words.
- Do not use word or number patterns, such as aaabbb, qwerty, zyxwvuts, 123321, abc123 and so on.
- Do not use recognizable words from other languages.
- Do not use personal information of any kind, including birthdays, postal codes, names of children or pets, and so on.

## <span id="page-3-1"></span>**What is the Cisco Unified Communications Answer File Generator?**

Cisco Unified Communications Answer File Generator, a web application, generates answer files for unattended installations of Cisco HCM-F. Individual answer files get copied to the root directory of a floppy disk and are used in addition to the Cisco HCM-F DVD during the installation process.

The web application provides:

- Syntactical validation of data entries
- Online help and documentation
- Support for fresh installations (but does not support upgrades)

You can access the Cisco Unified Communications Answer File Generator at the following URL:

[http://www.cisco.com/web/cuc\\_afg/index.html](http://www.cisco.com/web/cuc_afg/index.html)

The Cisco Unified Communications Answer File Generator supports Internet Explorer version 6.0 or higher and Mozilla version 1.5 or later.

Cisco requires that you use virtual floppy image (.flp) that is compatible with Linux2.4. Cisco recommends that you use virtual floppy that is preformatted to be compatible with Linux2.4 for the configuration file. These virtual floppies use a W95 FAT32 format.

## <span id="page-4-1"></span>**Which SFTP Servers does Cisco support?**

SFTP servers are used for backups and restores, upgrades, service inventory, platform manager, and troubleshooting. Cisco allows you to use any SFTP server product but recommends SFTP products that have been certified with Cisco through the Cisco Technology Developer Partner program (CTDP). CTDP partners, such as GlobalSCAPE, certify their products with specified versions of Cisco HCM-F.

Cisco uses the following servers for internal testing. You may use one of the servers, but you must contact the vendor for support:

- Open SSH (refer to [http://sshwindows.sourceforge.net/\)](http://sshwindows.sourceforge.net/)
- Cygwin (refer to [http://www.cygwin.com/\)](http://www.cygwin.com/)
- Titan (refer to Titan FTP Server tab a[thttp://www.webdrive.com/\)](http://www.webdrive.com/)

For issues with third-party products that have not been certified through the CTDP process, contact the third-party vendor for support. **Note**

## <span id="page-4-2"></span><span id="page-4-0"></span>**Can I install other software on the server?**

You must perform all Cisco HCM-F software installations and upgrades by using the CLI. The system can upload and process only software that Cisco has approved. You cannot install or use unapproved third-party software applications.

# **Preinstallation Tasks**

The following table contains a list of preinstallation tasks that you need to perform to ensure that you can successfully install Cisco HCM-F.

#### **Table 5: Preinstallation Tasks**

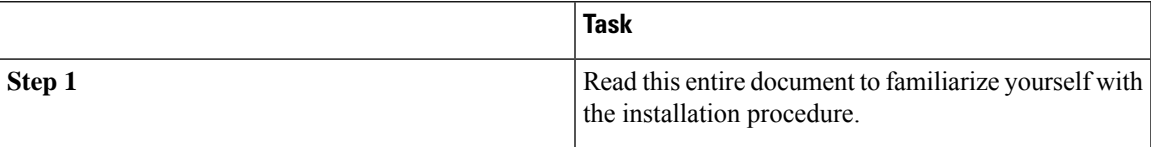

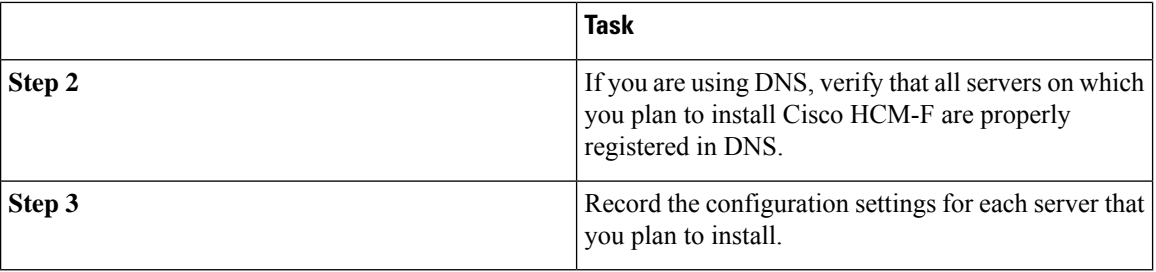

## **Create Virtual Machines**

The number of Virtual Machines to be created depends on the Cisco HCM-F configuration to be deployed:

- Cisco HCM-F Application node only.
- Cisco HCM-F Application node and Web Services node (for non-redundant API Gateway).
- Cisco HCM-F Application node and two or more Web Services nodes (for redundant API Gateway). This deployment is known as a full deployment.
- Cisco HCM-F Remote Access Portal node.

Cisco provides a VM template for you to download and transfer to your virtual host. Use this template to create the VMs for Cisco HCM-F platform installation.

Before you deploy the template and create VMs, you should have the VM name, VLAN, hostname, and the IP address allocated for each new VM.

Follow these steps to create a VM and to prepare the Cisco HCM-F installation on it:

#### **Procedure**

- **Step 1** Download the VM template for your application. Contact your Cisco account manager for information on obtaining the VM template.
- **Step 2** Download the template to a location on your PC or at a designated URL.
- **Step 3** Open the Open Virtualization Format (OVF) or OVA Template from **File** > **Deploy OVF Template...**
- **Step 4** Use the **Browse** option to find the location of the OVA file.

**Note** The OVA file can be located on the PC or at an URL address.

- **Step 5** Follow the wizard to complete the OVA installation process.
- **Step 6** Deploy the template file using vSphere Client. Enter or select the following information for the new VM:
	- VM name and inventory location
	- Configuration:
		- HCM-F APP for Application Node
		- HCM-F WS for Web Services Node
		- HCM-F RAP for Remote Access Portal Node

П

- Host/Cluster
- Storage
- Disk format: select thick provisioning
- Network mapping: target VLAN

**Step 7** Make sure that you complete the procedure to create the VM.

At this point a new VM is created with the correct amount of RAM, number of CPUs, size and number of disks for the intended application.

## **Installation Information Gathering**

Use the following table to record the information about Cisco HCM-F. You may not need to obtain all the information; gather only the information that is pertinent to your system and network configuration.

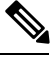

**Note** Because some of the fields are optional, they may not apply to your configuration.

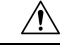

**Caution**

You cannot change some of the fields after installation without reinstalling the software, so be sure to enter the values that you want.

The last column in the table shows whether you can change a field after installation; if so, the appropriate CLI command is shown.

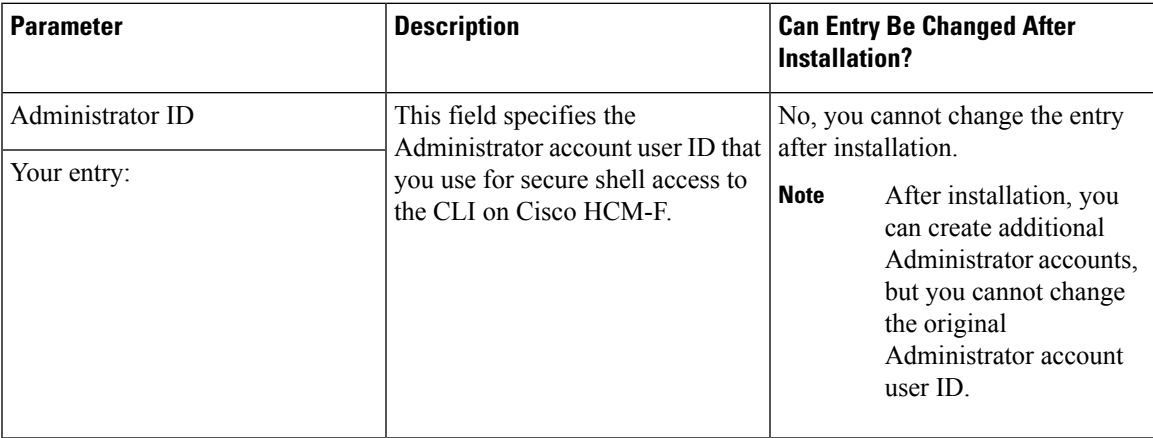

#### **Table 6: Server Configuration Data**

 $\mathbf I$ 

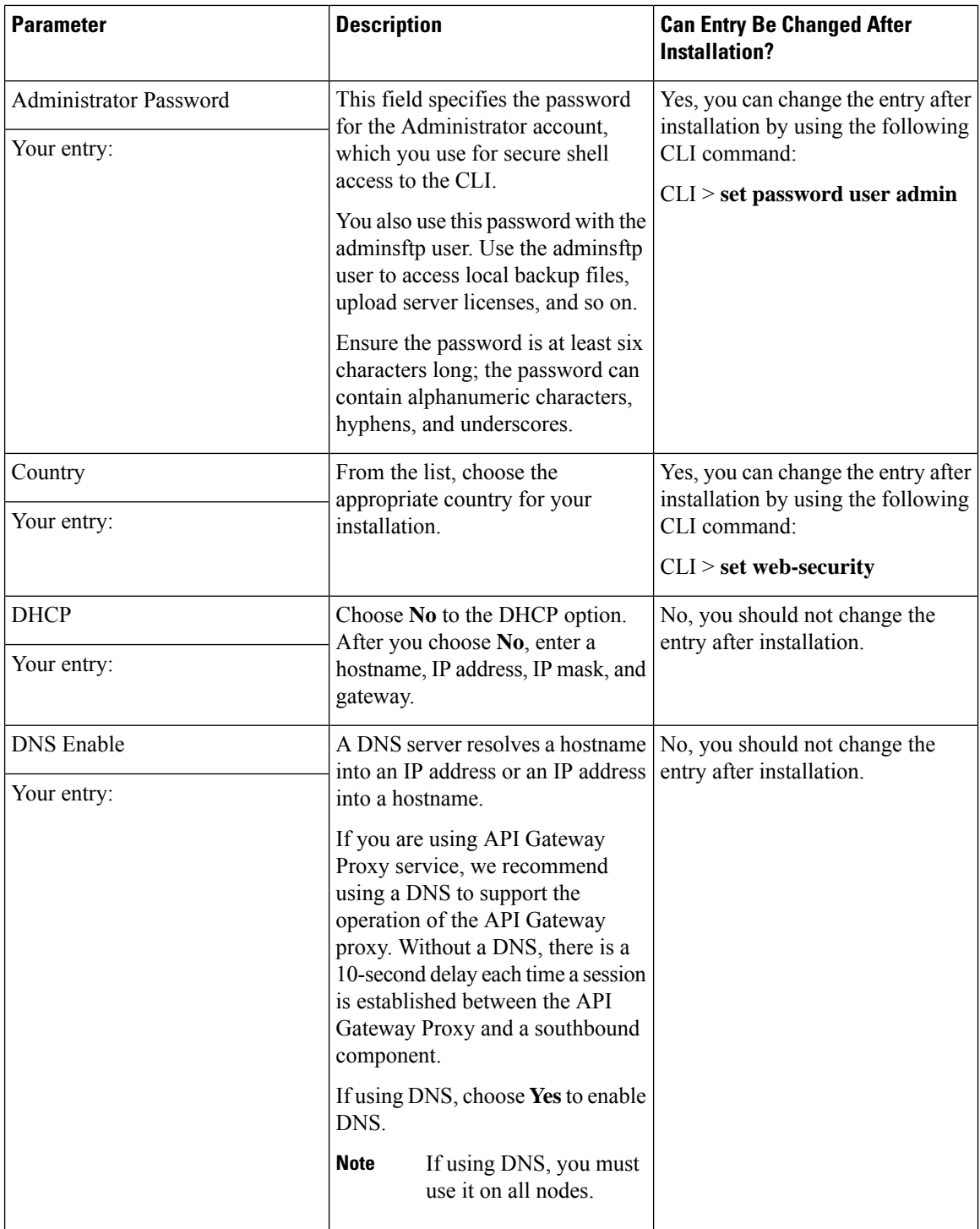

I

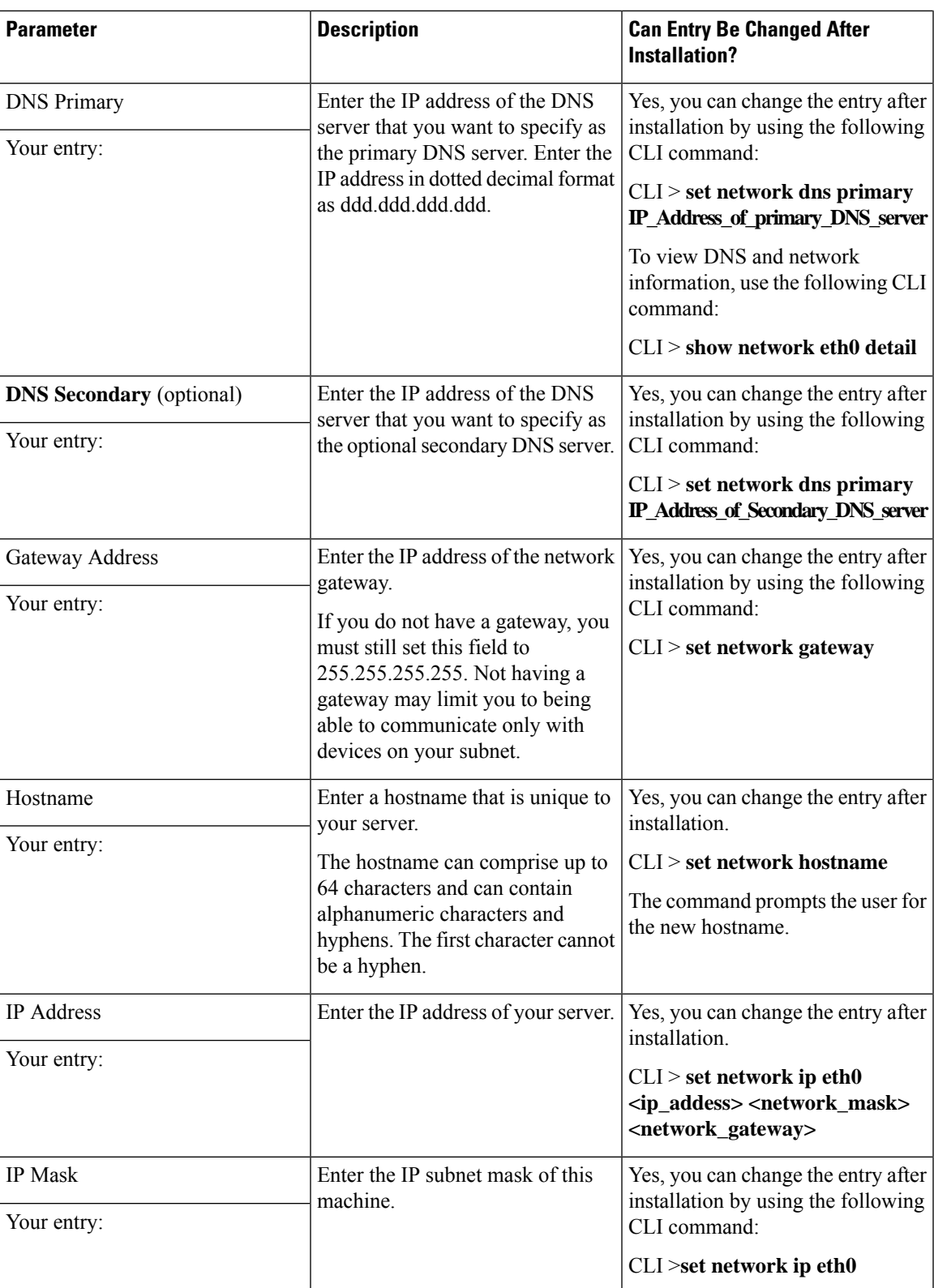

I

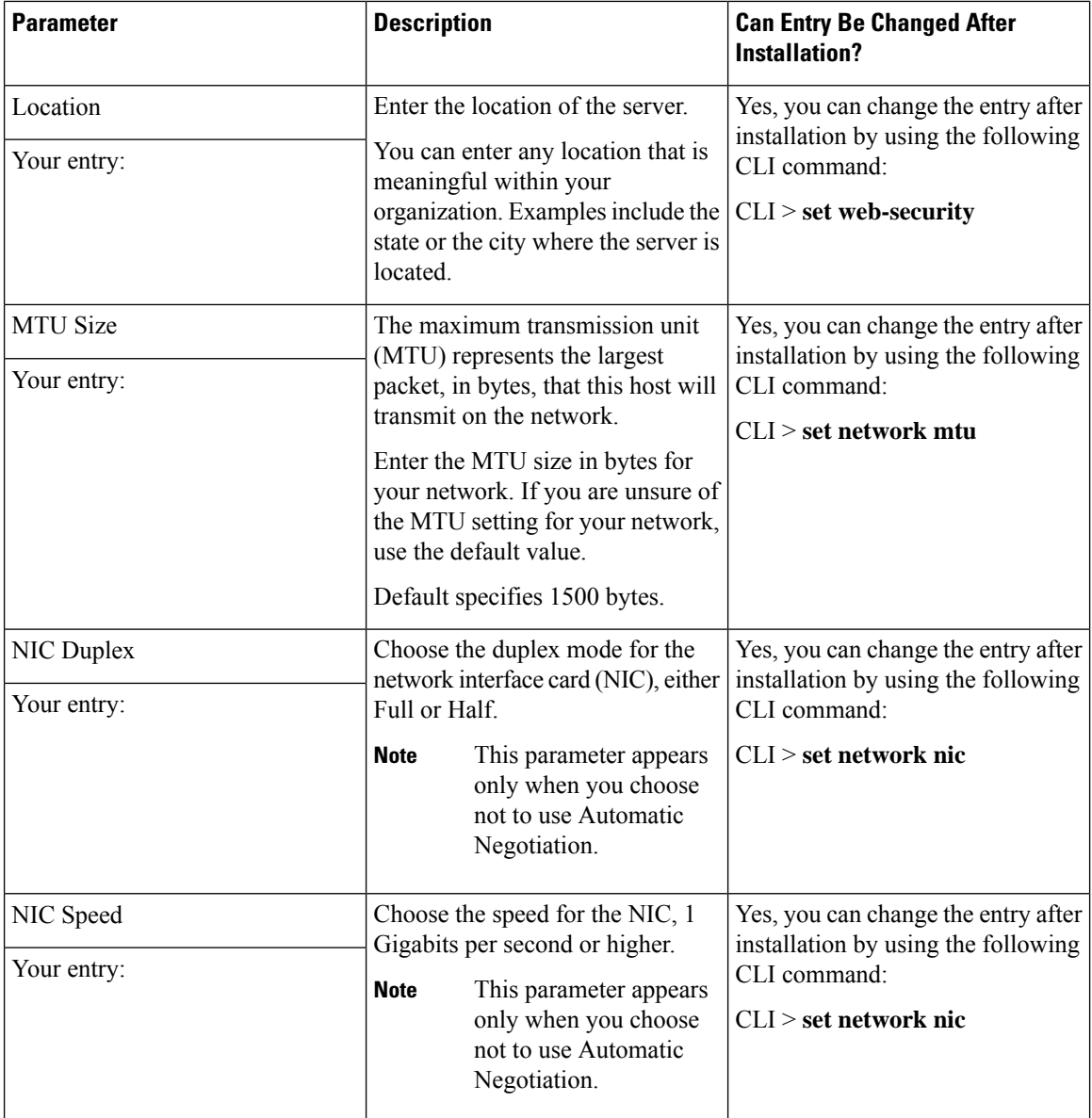

I

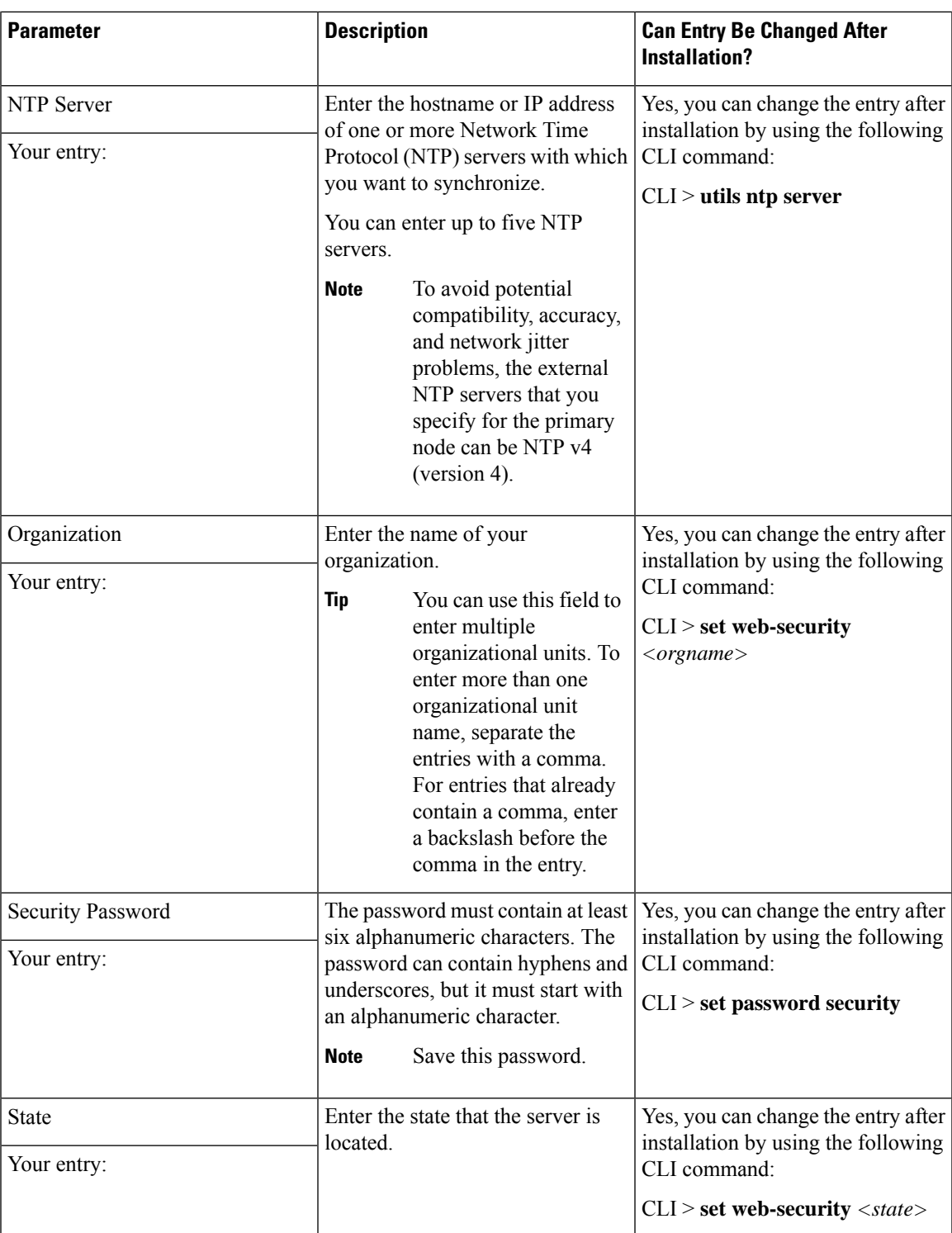

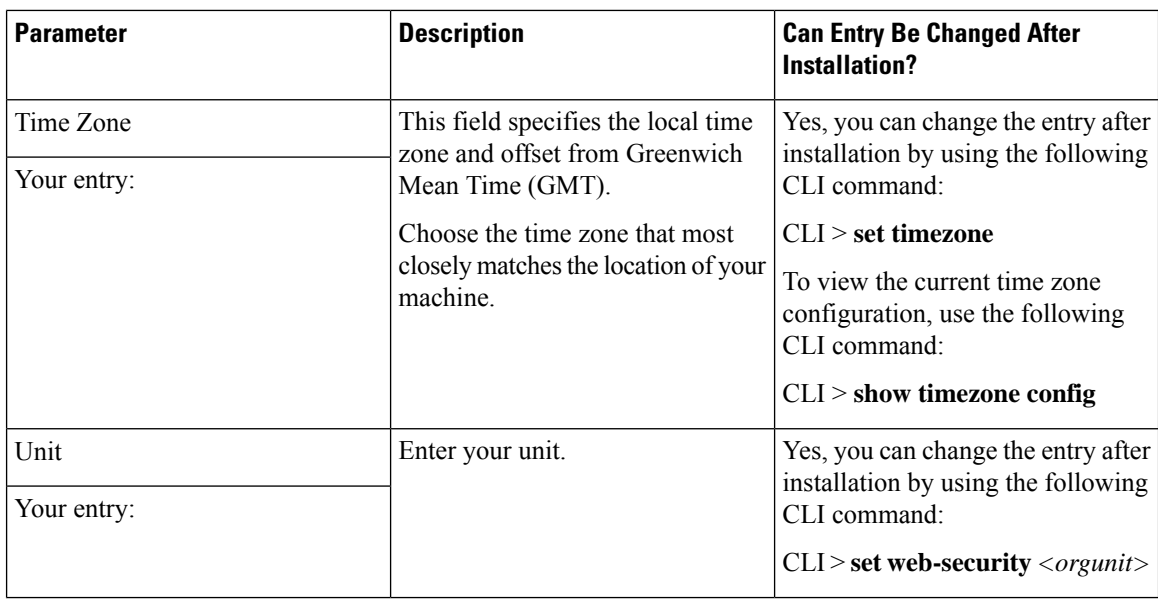

## **Browser Compatibility for HCM-F**

The following web browsers are supported for Cisco HCM-F within Cisco Hosted Collaboration Solution:

- Firefox with Windows 10 (64 bit)—Latest browser version only
- Chrome with Windows 10 (64 bit)—Latest browser version only
- Internet Explorer 11 with Windows 10 (64 bit)
- Internet Explorer 11 with Windows 8.1 (64 bit)
- Microsoft Edge browser with Windows 10 (32 bit/64 bit)